Incorporates HDBase-T technology

# **LM-EHU100 HDMI Extender**

Operating Instruction

 $\sqrt{ }$ 

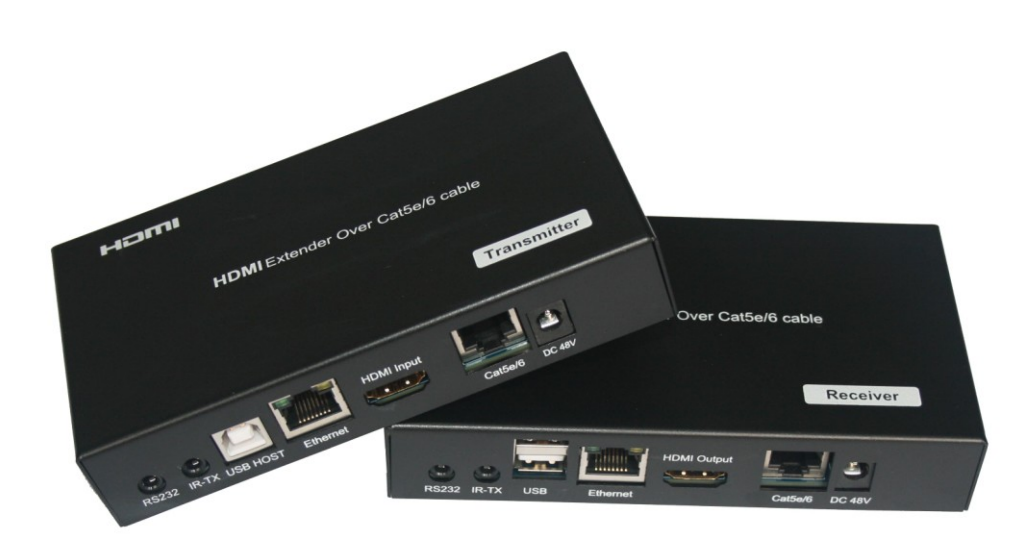

#### **Notice**

The information in this document is subject to change without notice. Every effort has been made in the preparation of this document to ensure accuracy of the contents, but all statements, information, and recommendations in this document do not constitute the warranty of any kind, express or implied.

## **Features**

- 1)Extends HDMI with multi-channel digital audio, IR and RS232 up to 330 feet (100 meters)
- 2)Supports resolutions up to Ultra HD 4K x 2K (3840 x 2160  $\omega$  30 Hz) and 1080P Full HD
- 3)5PlayTM convergence: uncompressed high definition Video and Audio, LAN serving, Power over Ethernet and USB/RS-232/IR controls
- 4)Supports LPCM 7.1 audio, Dolby® TrueHD, Dolby Digital® Plus, and DTS-HD® Master Audio™ pass-through
- 5)Supports 48bit Deep Color
- 6)Supports Bi-directional IR control.
- 7)CEC pass-through
- 8)Supports HDCP

# **Package Contents**

- 1) 1xHDBaseT Transmitter
- 2) 1xHDBaseT Receiver
- 3) 2xIR-TX cable (no need IR-RX cable)
- 4) 1x48V/1.25A DC Adaptor
- 5) 1xUser Manual
- 6) 1xRS232/Female to 3.5 mm audio jack adapter
- 7) 1xRS232/Male to 3.5 mm audio jack adapter
- 8) 1x Pair wall/rack mounts

# **Specifications**

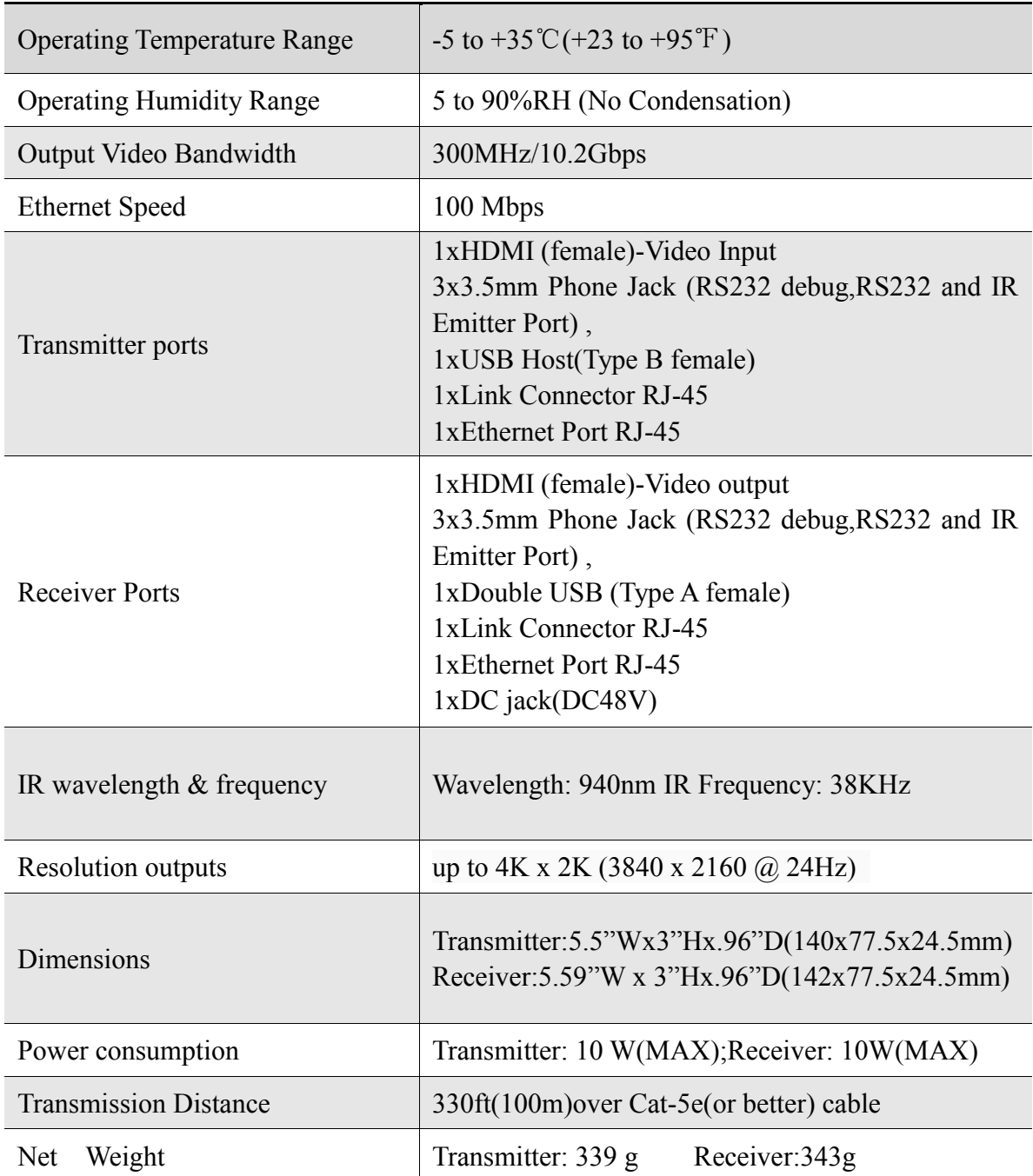

# **Panel Description**

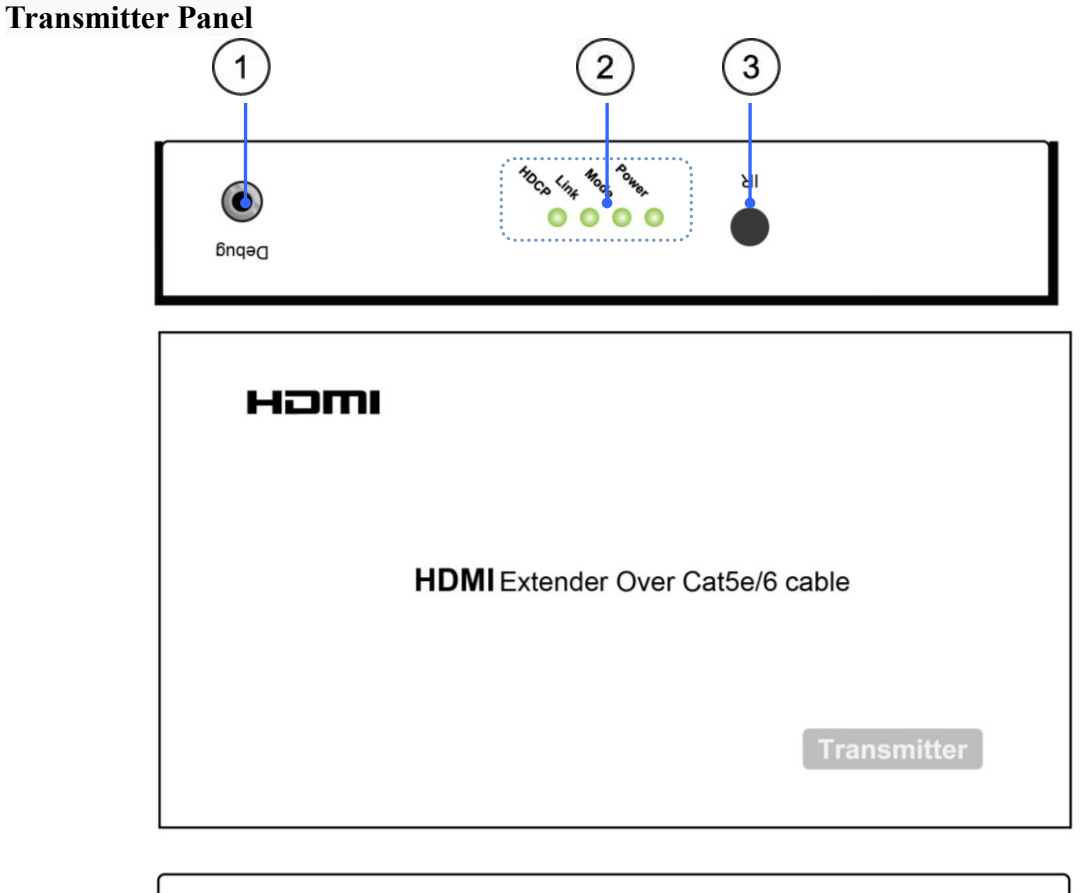

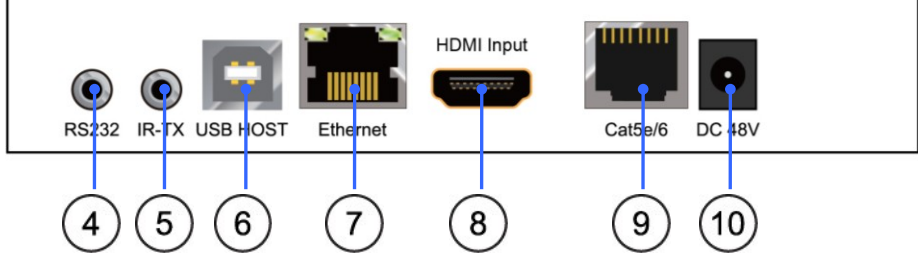

1) Debug port: for firmware update(See default set for update)

# 2) LED Indicators:

- A. Power–The PWR LED indicates that power is available to the unit.
- B. Mode–The FW LED indicates that firmware has been loaded and the system is running.
- C. Link–The LINK LED indicates that an HDBaseT link connection has been established between the two boards over the Cat5e cable.

# D. HDCP

a. When the HDCP LED is on, it indicates that video content with HDCP protection is being transferred.

b. When the HDCP LED is blinking, it indicates that video content without HDCP protection is being transferred.

c. When the HDCP LED is off, it indicates that no video is being transferred.

- 3) IR Receiver Window
- 4) RS232 This connector is used to deliver RS232 traffic (up to 115200 bps) over the HDBaseT link
- 5) IR-TX port This jack can be used for connecting TX blaster cables.
- 6) USB HOST (B type) -This USB port on the transmitter board connects to the USB HOST (i.e., PC or laptop).
- 7) Ethernet port–There is one standard Ethernet port
- 8) HDMI Input port
- 9) HDBaseT port-This is the Cat5e cable connection between the two units.
- $\sqrt{4}$ ) DC input port- The 48V DC is the power input for the transmitter

if power adapter connects with the transmitter, the transmitter is a PSD, the receiver is a PD. if power adapter connects with the receiver, the receiver is a PSD, the transmitter is a PD).

### **Note: To avoid the unit being damaged, DO NOT connect power supply for both of transmitter and receiver.**

Update instruction:

① The user should receive a Firmware burn package, containing all software needed for burning and updating the Firmware on the EEPROM.

② Connect debug port use RS232 cable from RS232 port of unit to PC.

③ Power the unit.

④ Extract the zipped file from the burn package to a directory (e.g. C:\dir\_name).

⑤ Browse to the directory (e.g. C:\dir\_name\) and double click the batch file Update Source. bat(for Transmitter) or Update Sink. Bat (for receiver).

⑥ A short description of the link created between the PC and the board appears on the screen, followed by the burn progress percentage report.

⑦ A second stage of verifying the content of the EEPROM follows, also with a progress percentage report

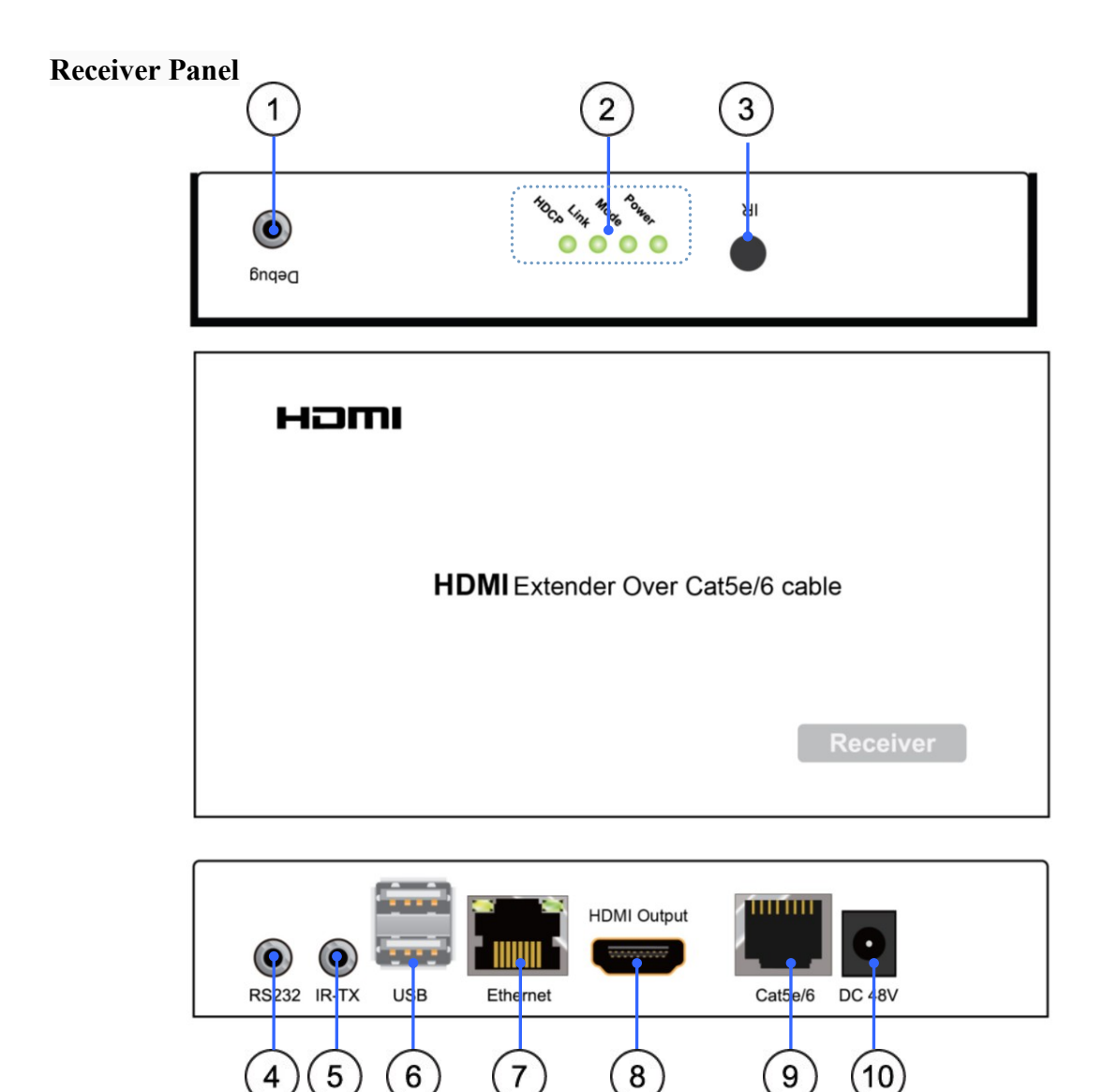

- 1) Debug port: for firmware update.(See default set for update)
- 
- 2) LED Indicators:<br>A. Power–The I Power–The PWR LED indicates that power is available to the unit.
	- B. Mode–The FW LED indicates that firmware has been loaded and the system is running.
	- C. Link–The LINK LED indicates that an HDBaseT link connection has been established between the two boards over the Cat5e cable.
	- D. HDCP

a. When the HDCP LED is on, it indicates that video content with HDCP protection is being transferred.

b. When the HDCP LED is blinking, it indicates that video content without HDCP protection is being transferred.

c. When the HDCP LED is off, it indicates that no video is being transferred.

- 3) IR Receiver Window.<br>4) RS232 This connect
- RS232 This connector is used to deliver RS232 traffic (up to 115200 bps) over the HDBaseT link.
- 5) IR-TX port This jack can be used for connecting Tx blaster cables.
- 6) Double USB ports (type A) This USB port on the sink board connects to the USB devices or salave (i.e., mouse, keyboard).
- 7) Ethernet port–There is one standard Ethernet port.
- 8) HDMI Input port
- 9) HDBaseT port- Connect a Cat5e /6 cable between transmitter and receiver.
- 10) DC input port- The 48V DC is the power input for the receiver

if power adapter connects with the transmitter, the transmitter is a PSD, the receiver is a PD.

 $\triangle$  if power adapter connects with the receiver, the receiver is a PSD, the transmitter is a PD).  **To avoid the unit being damaged, DO NOT connect power supply for both of** 

**transmitter and receiver.**

#### **RS232 control:**

illustrates the schematics of the RS232 connector used for the RS232 channel or for the UART debug connector.

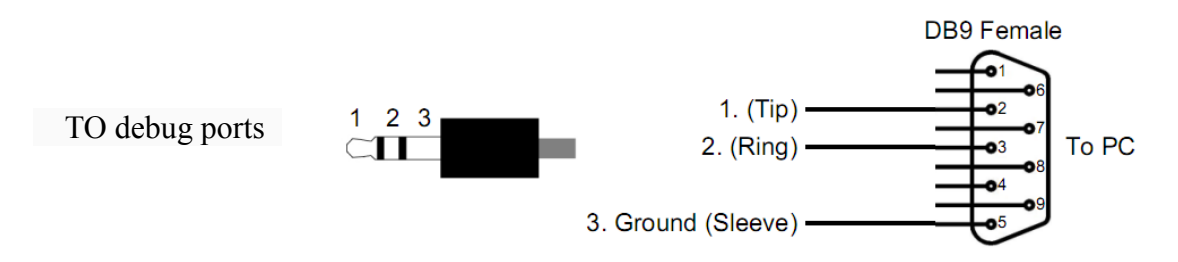

#### **Connection Diagram**

Application-148V DC adapter  $\odot$ Hami Hami Cat5e/6 cable 4TB o Cat5e/6 cable **HDMIE HDMLF IRTX IRTX Smart TV** Cat5e/6 cable 100BASE-T Route Mouse Keyboard **JSB AM-BM** DB9/Female to 3.5 mm audio cable DB9/Male to 3.5 mm audio cable DTE (data terminal equipment) PC.

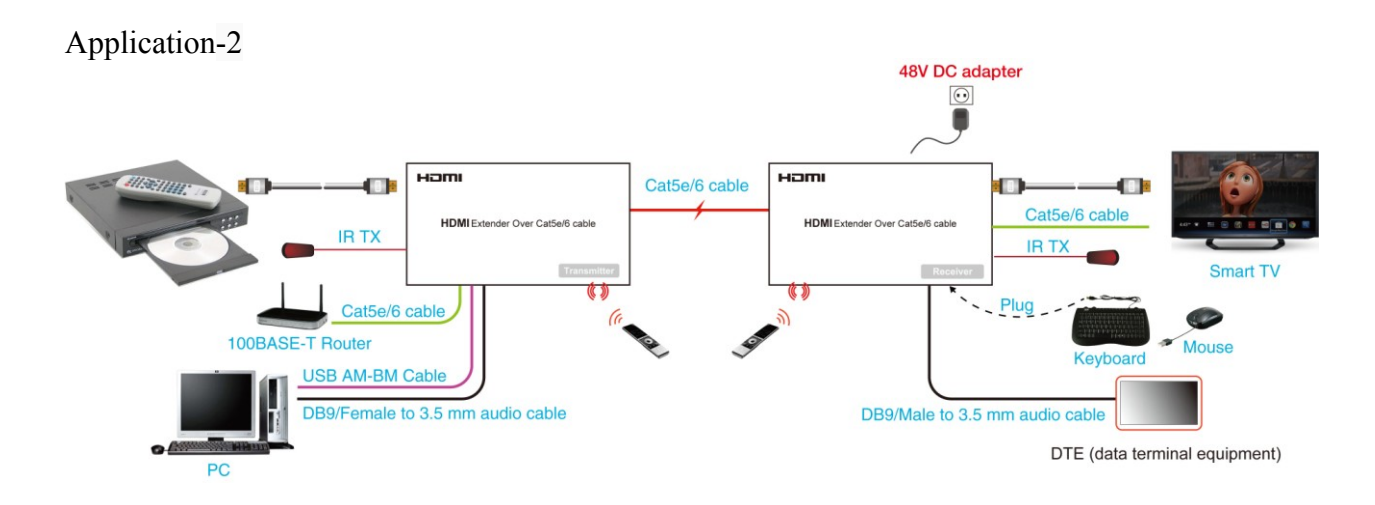

# **CONNECTING AND OPERATING**

1) Connect the HDMI signal sources (Such as DVD, STB etc) to HDMI Transmitter. 2) Connect cat5e/6 cables to both HDBaseT port of the transmitter and HDBaseT port of the Receiver.

3) Connect the HDMI output (Such as HD-LCD, HD-DLP) into the Receiver.

4) Connect the IR-TX cables into transmitter IR-TX portS on the back panel and affix the emitter onto the source IR windows ,Connect the IR-TX cables into receiver IR-TX portS on the back panel and affix the emitter onto the sink IR windows.

5) Connect the 48V DC power supply into transmitter power port or receiver power port. (DO NOT connect 48V DC power supply for both of transmitter and receiver ) Attention: Insert/Extract cables gently.

# **Safety information**

safeguards

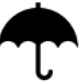

To reduce the risk of electric shock, do not expose this product to rain or moisture

# **PRODUCT SERVICE**

1) **Damage requiring service:** The unit should be serviced by qualified service personnel if: (a)The DC power supply cord or AC adaptor has been damaged;

(b)Objects or liquids have gotten into the unit;

(c)The unit has been exposed to rain;

(d)The unit does not operate normally or exhibits a marked change in performance;

(e)The unit has been dropped or the cabinet damaged.

2) **Servicing Personnel:** Do not attempt to service the unit beyond that described in these operating instructions. Refer all other servicing to authorized servicing personnel.

3) **Replacement parts:** When parts need replacing ensure the servicer uses parts specified by the manufacturer or parts that have the same characteristics as the original parts. Unauthorized substitutes may result in fire, electric shock, or other hazards.

4) **Safety check:** After repairs or service, ask the servicer to perform safety checks to confirm that the unit is in proper working condition.

# **WARRANTY**

If your product does not work properly because of a defect in materials or workmanship, our Company (referred to as "the warrantor" ) will , for the length of the period indicated as below, **(Parts(1)Year ,Labor(90) Days)** which starts with the date of original purchase ("Limited

9

Warranty period"), at its option either(a) repair your product with new or refurbished parts, or (b) replace it with a new of a refurbished product. The decision to repair or replace will be made by the warrantor.

During the "Labor" Limited Warranty period there will be no charge for labor. During the "Parts" warranty period, there will be no charge for parts. You must mail-in your product during the warranty period. This Limited Warranty is extended only to the original purchaser and only covers product purchased as new. A purchase receipt or other proof of original purchase date is required for Limited Warranty service.

#### **Mail-In Service**

When shipping the unit carefully pack and send it prepaid, adequately insured and preferably in the original carton. Include a letter detailing the complaint and provide a day time phone and/or email address where you can be reached.

#### **LIMITED WARRANTY LIMITS AND EXCLUSIONS**

1) This Limited Warranty ONLY COVERS failures due to defects in materials or workmanship, and DOES NOT COVER normal wear and tear or cosmetic damage. The Limited Warranty ALSO DOES NOT COVER damages which occurred in shipment, or failures which are caused by products not supplied by warrantor,or failures which result from accidents,misuse,abuse,neglect, mishandling, misapplication, alteration, faulty installation, set-up adjustments, misadjustment of consumer controls, improper maintenance, power line surge, lightning damage, modification, or service by anyone other than a Factory Service center or other Authorized Servicer, or damage that is attributable to acts of God. 2) THERE ARE NO EXPRESS WARRANTIES EXCEPT AS LISTED UNDER "LIMITED WARRANTY COVERAGE".THE WARRANTOR IS NOT LIABLE FOR INCIDENTAL OR CONSEQUENTIAL DAMAGES RESULTING FROM THE USE OF THIS PRODUCT, OR ARISING OUT OF ANY BREACH OF THIS WARRNTY. (As examples, this excludes damages for lost time, cost of having someone remove or re-install an installed unit if applicable, travel to and from the service, loss of or damage to media or images, data or other recorded content. The items listed are not exclusive, but are for illustration only.) 3) PARTS AND SERVICE, WHICH ARE NOT COVERED BY THIS LIMITED WARRANTY, ARE YOUR RESPONSIBILITY.